## **Oxygen Series How to reinitialize my ARCHOS 70 Oxygen ?**

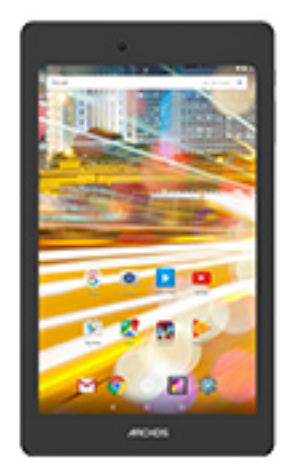

**This process is recommended for your device if : it is frozen, it doesn't turn on or you are experiencing a software issue. It will allow you to perform a low level format on your device. Thus all the data will be deleted, you won't be able to retrieve them. We strongly recommend to back them up first. Keep in mind that your device's battery must be charged enough to perform this operation.**

**Since Android™ 5.0, your device is linked to your Google™ account. If you reset your device from the recovery menu (method 2), you will have to set the same Google™ account you filled in the last wizard. If you reset your device in order to resell it, please use the method 1.**

- 1. If you can have access to the Android™ interface
	- a. Select the Settings app then select Backup & reset > Factory data reset
	- b. Select "Reset tablet" and confirm
- 2. If you can't access the Android™ interface
	- a. The tablet must be off (*push the reset button if available or the power button for 10 secs*).
	- b. Press & hold Volume + then ON/OFF to turn on the device
	- c. On the boot selection menu, scroll down using Volume + and choose "Recovery mode". Confirm with Volume -

## **Use volume buttons to navigate and validate with ON/OFF button**

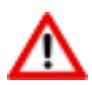

If you failed to access to the recovery

Page 1 / 2 **(c) 2024 ARCHOS <noreply@archos.com> | 2024-04-26 21:58** [URL: http://faq.archos.com//index.php?action=artikel&cat=53&id=507&artlang=en](http://faq.archos.com//index.php?action=artikel&cat=53&id=507&artlang=en)

## **Oxygen Series**

menu, please start again from the beginning.

- a. Select "Wipe data/factory reset" and validate to restore your device to its default settings
- b. Select "Yes -- delete all user data" and validate to remove all the user data
- c. Select "Reboot system now" and validate to reboot the device

Your device has now been reinitialized. To download and install the original content of your tablet, please see the **following FAQ**. Unique solution ID: #1967 Author: Admin FAQ Last update: 2016-12-02 18:04

> Page 2 / 2 **(c) 2024 ARCHOS <noreply@archos.com> | 2024-04-26 21:58** [URL: http://faq.archos.com//index.php?action=artikel&cat=53&id=507&artlang=en](http://faq.archos.com//index.php?action=artikel&cat=53&id=507&artlang=en)